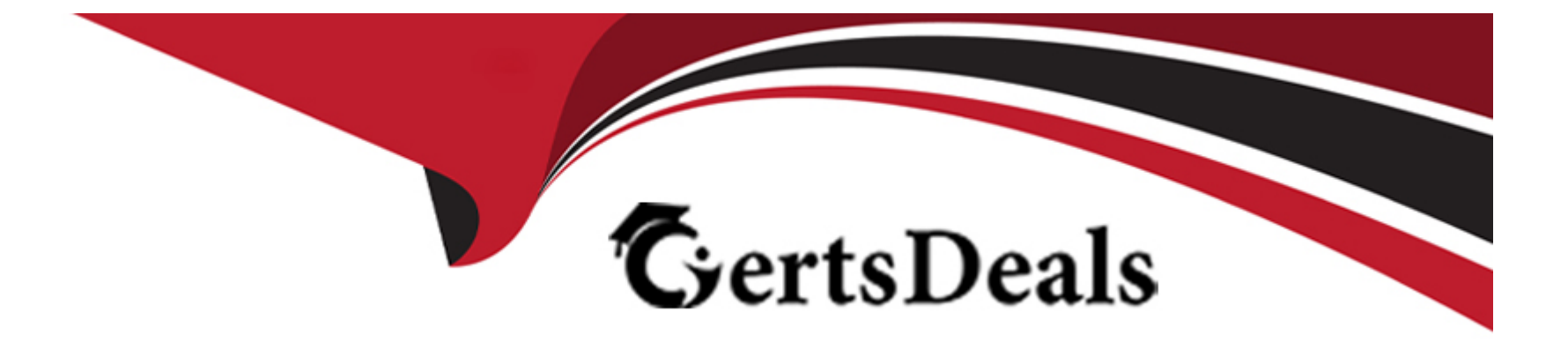

# **Free Questions for 500-420 by certsdeals**

# **Shared by Doyle on 22-07-2024**

# **For More Free Questions and Preparation Resources**

**Check the Links on Last Page**

# **Question 1**

#### **Question Type: MultipleChoice**

Within the configuration setting for Slow Transactions, under the "Configure Diagnostic Session Duration and Collection Rate" option, what is the default value pair for the setting "Collect up to \_\_\_\_snapshots per minute for \_\_\_\_\_ minutes"?

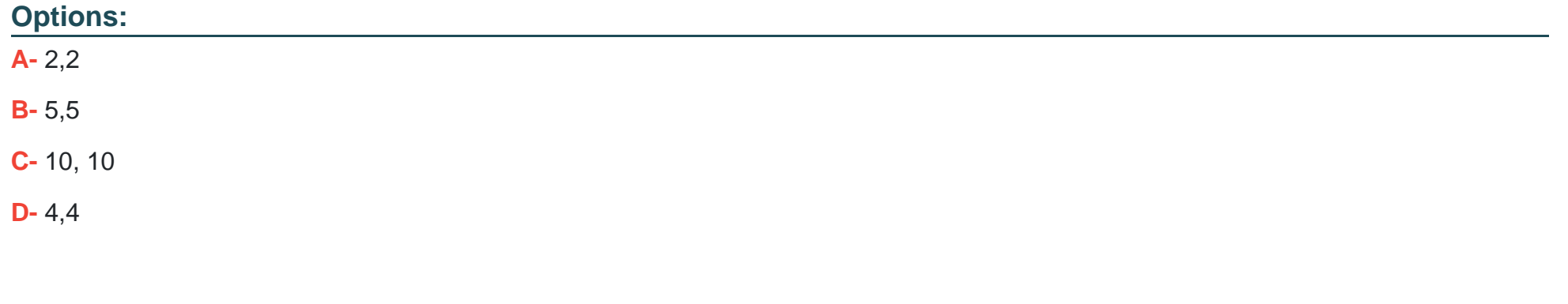

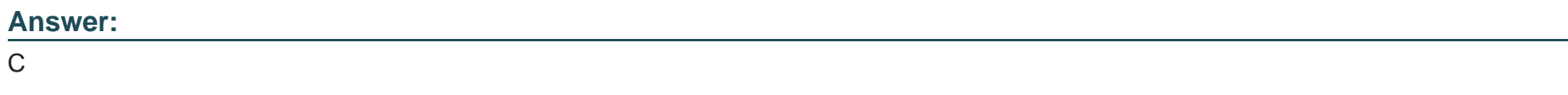

**Explanation:** 

The default value pair for the setting 'Collect up to same shapshots per minute for setting minutes' in the configuration for Slow Transactions is 10, 10. This means that by default, the system is set to collect up to 10 snapshots per minute for a duration of 10 minutes during a diagnostic session.

AppDynamics documentation on Transaction Snapshots: Outlines the default settings for diagnostic session duration and collection rates, including the collection of snapshots.

# **Question 2**

**Question Type: MultipleChoice**

Which two things should a Performance Analyst check if an agent has failed to register with the Controller after several minutes? (Choose two.)

#### **Options:**

**A-** total free RAM

**B**- network/firewall rules

**C-** current CPU load average

#### **Answer:**

B, D

## **Explanation:**

If an agent fails to register with the Controller, a Performance Analyst should check the network/firewall rules to ensure that the agent can communicate with the Controller over the network. Additionally, it is crucial to verify the free license count to confirm that there are available licenses for the agent to register. Insufficient licenses or network communication barriers can prevent successful agent registration.

AppDynamics documentation on Agent Registration: Describes the prerequisites and troubleshooting steps for agent registration with the Controller.

AppDynamics documentation on Licensing: Provides details on how the licensing model works, including how to check for available licenses.

# **Question 3**

**Question Type: MultipleChoice**

Which feature can be used to determine if a given Java class is visible in AppDynamics?

#### **Options:**

- **A-** Tools in Business Transaction Discovery Session
- **B-** Preview Business transactions in Business Transaction Discovery Session
- **C-** Use the thread dump feature on the node agent
- **D-** Use the object instance tracking feature in memory

#### **Answer:**

B

## **Explanation:**

To determine if a given Java class is visible in AppDynamics, the 'Preview Business transactions' feature in a Business Transaction Discovery Session can be used. This feature allows users to validate and preview the detection of business transactions, which includes ensuring that specific Java classes and methods are being correctly identified and monitored by AppDynamics.

AppDynamics documentation on Business Transaction Detection: Explains how to conduct a Business Transaction Discovery Session and use the preview feature to validate the visibility and detection of business transactions, including specific Java classes.

**Question Type: MultipleChoice**

Refer to the exhibit.

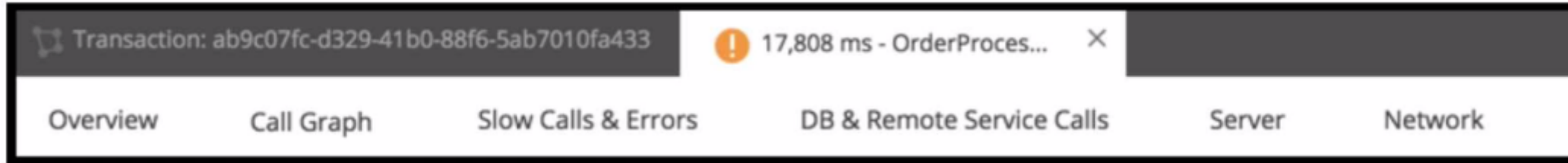

Refer to the exhibit. On which tab will the configured transaction threshold be found?

## **Options:**

## **A-** Call Graph

**B-** Slow Calls & Error

- **C-** DB and Remote Services Calls
- **D-** Overview
- **E-** More

#### **Answer:**

 $\overline{D}$ 

## **Explanation:**

In Cisco AppDynamics, the transaction threshold configurations are typically found under the 'Overview' tab. This is where you can view the health rule violations and performance baselines that are associated with transaction snapshots, which can include the configured transaction thresholds. These thresholds set the acceptable performance limits for transactions, and when these limits are exceeded, it may trigger health rule violations that are visible on the Overview tab.

AppDynamics Documentation on Transaction Snapshots

AppDynamics Documentation on Health Rule Violations

# **Question 5**

**Question Type: MultipleChoice**

Which two types of data are collected by Information Points? (Choose two.)

#### **Options:**

**A-** Troubleshooting Metric Data

- **B-** Business Metric Data
- **C-** Code Metric Data
- **D-** Analytics Metric Data

## **Answer:**

B, C

# **Explanation:**

Information Points in AppDynamics are designed to collect custom metrics that are specific to the business or code aspects of an application. They can capture Business Metric Data, which pertains to the performance metrics that directly impact business processes, and Code Metric Data, which relates to the performance of specific methods or segments of code within the application. This allows for targeted monitoring and analysis of areas significant to the business's objectives and technical performance.

AppDynamics documentation on Information Points: Provides details on how to set up Information Points to collect custom business and code metrics for in-depth performance analysis.

# **Question 6**

A Performance Analyst received an alert that the Average Response Time is increasing after a new marketing offer was released. Which metric would quickly help the Performance Analyst determine that users may not be critically impacted?

## **Options:**

- **A-** Errors per Minute increase
- **B- Calls per Minute decrease**
- **C-** Errors per Minute decrease
- **D-** Calls per Minute increase

## **Answer:**

 $\mathsf{D}$ 

# **Explanation:**

If the Average Response Time is increasing after the release of a new marketing offer, seeing an increase in Calls per Minute could quickly help the Performance Analyst determine that users may not be critically impacted. This increase may indicate that despite the higher average response time, more users are engaging with the application, possibly due to interest generated by the marketing offer. It suggests that the system is handling more load, which could be a factor in the increased response time.

AppDynamics documentation on Performance Metrics: Discusses the implications of various key performance indicators, including how an increase in Calls per Minute can be interpreted in the context of application performance.

# **Question 7**

## **Question Type: MultipleChoice**

Which health rule violation event will be triggered when a Performance Analyst modifies the existing health rule that is already in critical violation?

# **Options:**

- **A-** Health Rule Violation Ended Critical
- **B-** Health Rule Violation Started Critical
- **C-** Health Rule Violation Canceled Critical
- **D-** Health Rule Violation Continues Critical

## **Answer:**

## **Explanation:**

When a Performance Analyst modifies an existing health rule that is already in a state of critical violation, the event that is typically triggered is 'Health Rule Violation Continues - Critical.' This event indicates that, despite the modification, the health rule is still being violated at a critical level. The system recognizes that the conditions for the health rule violation are still being met and continues to alert accordingly.

AppDynamics documentation on Health Rules and Events: Explains the different types of health rule events and the conditions under which they are triggered.

# **Question 8**

**Question Type: MultipleChoice**

What are two differences between creating a Transaction Group using the 'Create Group' action and defining a Transaction Detection rule? (Choose two.)

#### **Options:**

- **A-** A Transaction Detection Rule changes the name of the incoming request and reduces the number of overall Business transactions.
- **B-** Create Transaction Group changes the name of the incoming request and reduces the number of overall Business transactions.
- **C-** A Transaction Group aggregates the data of multiple transactions.
- **D** Transaction Groups create Transaction Detection Rules in a faster easier way.

#### **Answer:**

C, D

## **Explanation:**

Creating a Transaction Group using the 'Create Group' action in AppDynamics allows for the aggregation of data from multiple transactions under a single group, facilitating a consolidated view of similar transactions. This differs from defining a Transaction Detection Rule, which typically focuses on identifying and categorizing individual transactions based on specific criteria. Transaction Groups do not change the names of incoming requests nor reduce the number of overall business transactions; instead, they provide a method for organizing and analyzing related transactions collectively, offering a streamlined approach compared to individually configuring Transaction Detection Rules for each transaction.

AppDynamics documentation on Business Transactions: Covers the concept of Transaction Groups and their role in organizing and analyzing transaction data, as well as the process for creating and managing Transaction Detection Rules.

# **Question 9**

#### **Question Type: MultipleChoice**

What does the Live Preview option in a Business Transaction Discovery Session allow a user to do?

#### **Options:**

#### **A-** See if new Transaction Discovery Rules work

- **B-** Provide streaming logs from the application agent
- **C-** Search classes and methods currently running on the system
- **D-** Stream entry points in your application

## **Answer:**

A

# **Explanation:**

The Live Preview option in a Business Transaction Discovery Session in AppDynamics allows a user to verify the effectiveness of newly configured Transaction Discovery Rules. This feature provides real-time feedback on how these rules identify and categorize business transactions, enabling users to adjust and fine-tune the rules to ensure accurate and meaningful transaction monitoring.

AppDynamics documentation on Business Transaction Management: Includes information on Business Transaction Discovery Sessions and the use of Live Preview to validate Transaction Discovery Rules.

# **Question 10**

#### **Question Type: MultipleChoice**

A Performance Analyst has opened a database collector view. Which tab should be clicked on next to find slow queries?

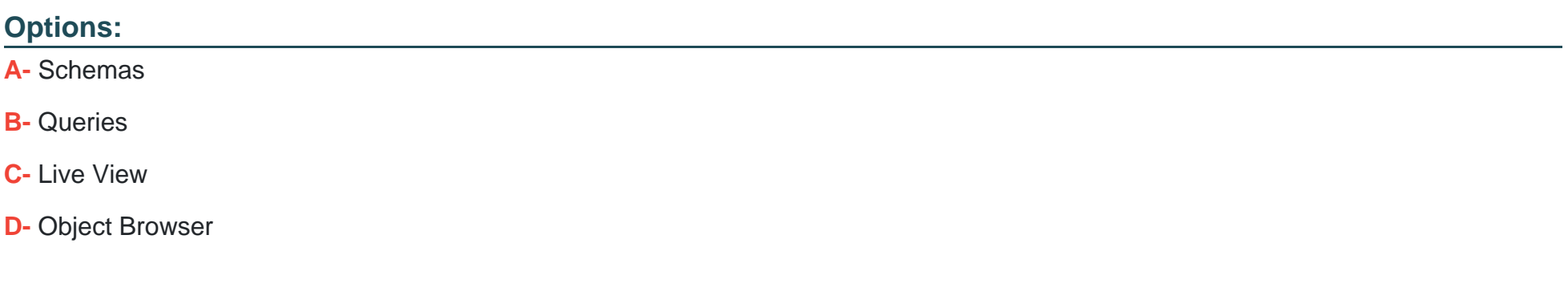

#### **Answer:**

B

#### **Explanation:**

When analyzing database performance in AppDynamics, the 'Queries' tab within the database collector view is where a Performance Analyst should navigate to find slow queries. This tab presents a list of database queries executed by the application, highlighting those with long execution times, which are potential bottlenecks impacting application performance.

AppDynamics documentation on Database Monitoring: Details the database collector feature, including how to use the Queries tab to identify and analyze slow database queries.

# **Question 11**

#### **Question Type: MultipleChoice**

What are two types of Data Collectors in AppDynamics APM? (Choose two.)

## **Options:**

**A-** SQL data collectors

**B-** HTTP data collectors

**C-** Remote Service invocation data collectors

**D-** Method invocation data collectors

#### **Answer:**

A, D

## **Explanation:**

In AppDynamics Application Performance Management (APM), two types of Data Collectors are SQL data collectors and Method invocation data collectors. SQL data collectors capture and record detailed information about SQL queries executed by the application, helping identify slow or inefficient database operations. Method invocation data collectors capture information about specific method calls within the application code, including execution times and parameters, providing deep insights into code-level performance.

AppDynamics documentation on Data Collectors: Provides detailed information on configuring SQL and Method invocation data collectors for in-depth application monitoring.

To Get Premium Files for 500-420 Visit

[https://www.p2pexams.com/products/500-42](https://www.p2pexams.com/products/500-420)0

For More Free Questions Visit [https://www.p2pexams.com/cisco/pdf/500-42](https://www.p2pexams.com/cisco/pdf/500-420)0